# **Assignment 1a**

The objective of this assignment is for you to become familiar with the Robot Operating System (ROS) software, which you will be using in future assignments to program various algorithms for robots.

## **1. Installing and learning ROS**

ROS is officially supported on Ubuntu Linux (www.ubuntu.com), so if you would like to install ROS on your personal computer, we highly recommend that you install it alongside the version of Ubuntu, 14.04 LTS / **Trusty Tahr** (or 15.04). The following assume that you are installing ROS on Ubuntu.

Please follow these instructions to install ROS; you will want to install the ROS Indigo Igloo (rosindigo-desktop-full version.

The Ubuntu Linux computers in Swearinger should all have ROS indigo installed already, so you may choose to use those machines to solve your assignments. Please notify us if you need a particular ROS package that is not installed on these machines. If you plan to use these computers for your assignments, you may skip to part 2. Please follow the following instructions to install ROS:

## http://wiki.ros.org/indigo/Installation/Ubuntu

If you have sufficient hard drive space, ideally you should install ros-indigo-desktop-full version.

The previous ROS installation page is in fact the first item in a comprehensive tutorial on learning ROS. Please follow through all of the **Beginner level** tutorials on this page. You may skip items 12 and 15, as we will not be using Python in this course. Read through the Intermediate Level tutorials 1 till 5.

#### **2. Installing and learning ROS stage package**

In the first few assignments we will be working with a simulated robot equipped with a horizontal sweeping laser scanner. Therefore, in addition to installing the core ROS packages, you will need to install the stage robot simulator. Depending on what version of ROS you've installed previously, you may already have this stage package already. To find out, type the following in a terminal:

> rosmake stage

**Please, go through the stage tutorials:** http://wiki.ros.org/stage/Tutorials

If you have stage installed, it should report something along the lines of:

> [ rosmake ] Built 37 packages with 0 failures.

*If you do not see this line, (the number of packages may vary) then you must install the stage package. If you have super-user permissions on your machine, type the following in a terminal:*

*> sudo apt-get install ros-diamondback-simulator-stage*

*> rosmake stage*

*If you do not have super-user permissions, then type the following in a terminal instead:*

*> cd ~/ros\_workspace*

- *> svn co https://code.ros.org/svn/ros-pkg/stacks/stage/trunk*
- *> rosmake stage*

*After installing and building the ROS stage package, you will need to install a few more custom packages that you will use to learn how ROS stage works. Type the following in a terminal:*

- *> cd ~/ros\_workspace*
- *> svn co https://code.ros.org/svn/wg-ros-pkg/stacks/pr2\_controllers/branches/pr2\_controllers-*
- *1.4/control\_toolbox*
- *> rosmake control\_toolbox*
- *> svn co https://code.ros.org/svn/wg-ros-pkg/branches/trunk\_cturtle/sandbox/teleop\_base teleop\_base*
- *> rosmake teleop\_base*

## *The above instructions are legacy and more up to date instruction will be provided soon.*

Try: sudo apt-get install ros-indigo-stage-ros .

*The above is untested.*

Now follow these instructions (from step 3 onwards) to run stage visualization and keyboard control. Keep in mind that you will need to execute roscore, stageros, teleop\_base, and rviz simultaneously using separate terminals.

You will see two robots on the Stage window: a red square and a blue square. Your commands will affect the blue robot only.

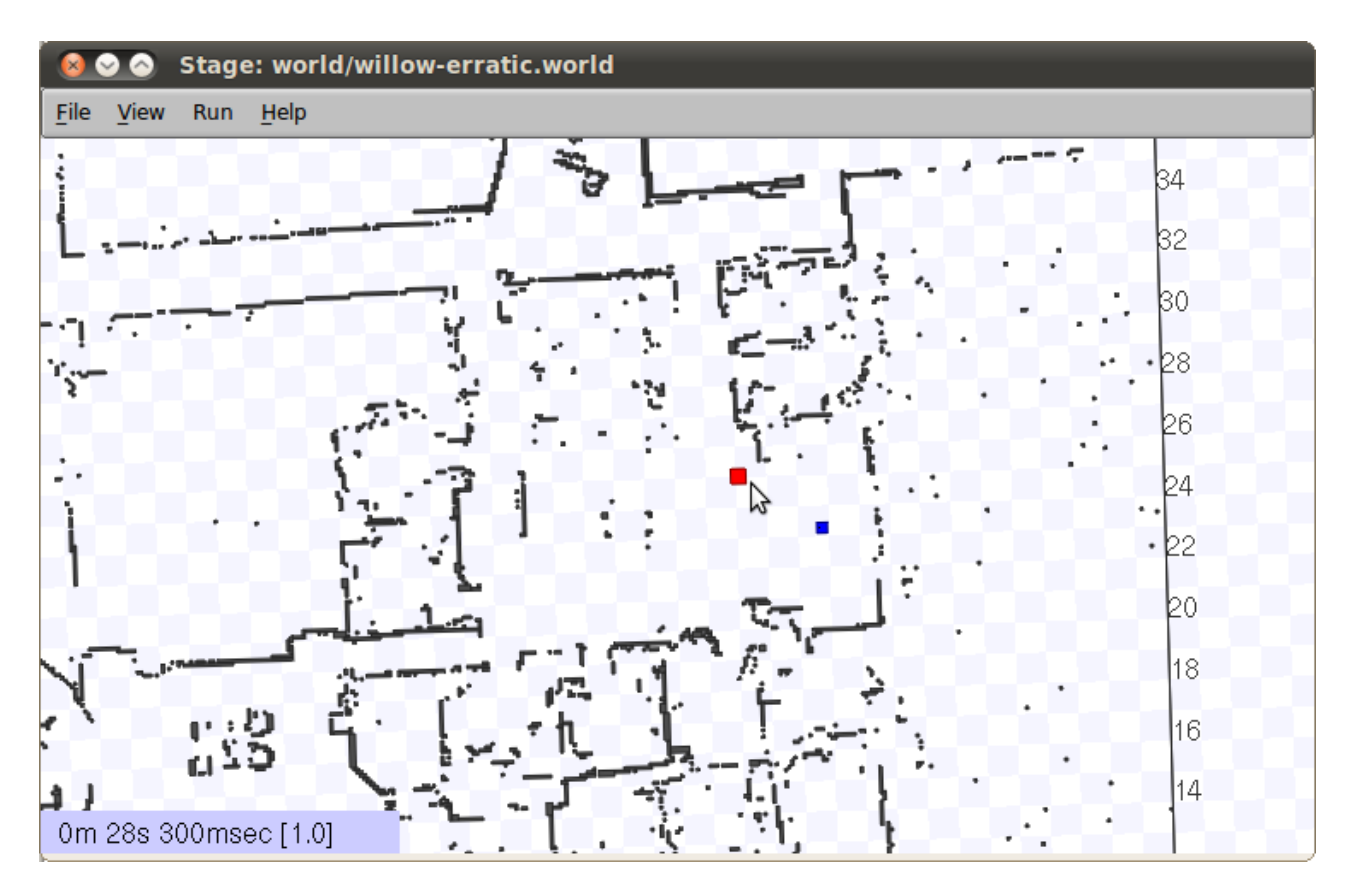

## **3. Creating a random walk algorithm**

Now that you are familiar with the fundamentals of ROS and the stage simulator, you will learn to create a simple ROS node that will drive the robot around, much like a Roomba robot vaccum cleaner. More specifically, the robot should move forward until it reaches an obstacle, then rotate in place for a random amount of time, then move forward again and repeat.

First type the following in a terminal: (for your own benefits, make sure you understand what each of these lines are doing)

> cd ~/catkin\_ws/src

> catkin\_create\_pkg random\_walk roscpp geometry\_msgs sensor\_msgs

> cd random\_walk

Change the CMakeLists.txt by adding these lines: include\_directories(include \${catkin\_INCLUDE\_DIRS})

add\_executable(random\_walk src/random\_walk.cpp) target\_link\_libraries(random\_walk \${catkin\_LIBRARIES}) add dependencies(random\_walk beginner\_tutorials\_generate\_messages\_cpp)

add\_executable(listener src/listener.cpp) target\_link\_libraries(listener \${catkin\_LIBRARIES}) add\_dependencies(listener random\_walk\_generate\_messages\_cpp) > touch src/random\_walk.cpp

Now go into the random\_walk/src folder and paste the following code into random\_walk.cpp:

<random\_walk.cpp>

To build and run this code, type the following in a terminal:

- > catkin\_make random\_walk
- > rosrun random\_walk random\_walk

You should start seeing range values being printed back to you in the terminal. If you use your mouse to drag the blue square robot in the Stage window, you will see the range values change.

Your task is now to implement a simple random walk algorithm: if the robot is moving sufficiently close to an obstacle in front of it, then rotate in-place for a specific duration; otherwise move forward by default. Do this by filling in the 3 sections labelled TODO in random\_walk.cpp.

When you copy paste from the pdf file, check for some letters that where mistranslated and generate syntax errors.

\_\_\_\_\_\_\_\_\_\_\_\_\_\_\_\_\_\_\_\_\_\_ <random\_walk.cpp> \_\_\_\_\_\_\_\_\_\_\_\_\_\_\_\_\_\_\_\_\_\_

#include "ros/ros.h" #include "geometry\_msgs/Twist.h" #include "sensor\_msgs/LaserScan.h" #include <cstdlib> // Needed for rand() #include <ctime> // Needed to seed random number generator with a time value

```
class RandomWalk {
public:
  // Construst a new RandomWalk object and hook up this ROS node
  // to the simulated robot's velocity control and laser topics
  RandomWalk(ros::NodeHandle& nh) :
    fsm(FSM_MOVE_FORWARD),
    rotateStartTime(ros::Time::now()),
    rotateDuration(0.f) {
   // Initialize random time generator
   srand(time(NULL));
```
 // Advertise a new publisher for the simulated robot's velocity command topic // (the second argument indicates that if multiple command messages are in // the queue to be sent, only the last command will be sent)

```
 commandPub = nh.advertise<geometry_msgs::Twist>("cmd_vel", 1);
```

```
 // Subscribe to the simulated robot's laser scan topic and tell ROS to call
  // this->commandCallback() whenever a new message is published on that topic
  laserSub = nh.subscribe("base_scan", 1, &RandomWalk::commandCallback, this);
 };
```
// Send a velocity command

```
 void move(double linearVelMPS, double angularVelRadPS) {
```

```
 geometry_msgs::Twist msg; // The default constructor will set all commands to 0
 msg.linear.x = linearVelMPS;
```

```
 msg.angular.z = angularVelRadPS;
```

```
 commandPub.publish(msg);
```
## };

```
 // Process the incoming laser scan message
```

```
 void commandCallback(const sensor_msgs::LaserScan::ConstPtr& msg) {
 if (fsm == FSM_MOVE_FORWARD) {
```

```
// Compute the average range value between MIN_SCAN_ANGLE and
```
MAX\_SCAN\_ANGLE

```
 //
```
// NOTE: ideally, the following loop should have additional checks to ensure

// that indices are not out of bounds, by computing:

//

 $//$  - currAngle = msg->angle min + msg->angle increment\*currIndex

```
 //
```
 $\frac{1}{2}$  and then ensuring that currAngle  $\le$  msg->angle max

```
unsigned int minIndex = ceil((MIN_SCAN_ANGLE_RAD - msg->angle_min) / msg-
>angle_increment);
```

```
unsigned int maxIndex = ceil((MAX SCAN ANGLE RAD - msg-<math>z</math>angle-min) / msg->angle_increment);
```

```
 float closestRange = msg->ranges[minIndex];
for (unsigned int currindex = minindex + 1; currindex < maxindex; currindex++) \{ if (msg->ranges[currIndex] < closestRange) {
   closestRange = msg->ranges[currIndex];
 }
 }
```

```
 ROS_INFO_STREAM("Range: " << closestRange);
```
// TODO: if range is smaller than PROXIMITY\_RANGE\_M, update fsm and rotateStartTime,

```
 // and also choose a reasonable rotateDuration (keeping in mind of the value
```

```
 // of ROTATE_SPEED_RADPS)
```

```
 //
  // HINT: you can obtain the current time by calling:
  //
 \frac{1}{2} - ros::Time::now()
  //
  // HINT: you can set a ros::Duration by calling:
  //
  // - ros::Duration(DURATION_IN_SECONDS_FLOATING_POINT)
  //
  // HINT: you can generate a random number between 0 and 99 by calling:
  //
 1/1 - rand() % 100
  //
  // see http://www.cplusplus.com/reference/clibrary/cstdlib/rand/ for more details
  /////////////////////// ANSWER CODE BEGIN ///////////////////
  /////////////////////// ANSWER CODE END ///////////////////
 }
```

```
 };
```

```
 // Main FSM loop for ensuring that ROS messages are
 // processed in a timely manner, and also for sending
 // velocity controls to the simulated robot based on the FSM state
 void spin() {
  ros::Rate rate(10); // Specify the FSM loop rate in Hz
 while (ros::ok()) { // Keep spinning loop until user presses Ctrl+C
   // TODO: Either call:
```

```
 //
 // - move(0, ROTATE_SPEED_RADPS); // Rotate right
 //
 // or
 //
 // - move(FORWARD_SPEED_MPS, 0); // Move foward
 //
 // depending on the FSM state; also change the FSM state when appropriate
 /////////////////////// ANSWER CODE BEGIN ///////////////////
```

```
 /////////////////////// ANSWER CODE END ///////////////////
```
 ros::spinOnce(); // Need to call this function often to allow ROS to process incoming messages

rate.sleep(); // Sleep for the rest of the cycle, to enforce the FSM loop rate

 } };

## enum FSM {FSM\_MOVE\_FORWARD, FSM\_ROTATE};

 // Tunable parameters // TODO: tune parameters as you see fit const static double MIN\_SCAN\_ANGLE\_RAD = -10.0/180\*M\_PI; const static double MAX\_SCAN\_ANGLE\_RAD = +10.0/180\*M\_PI; const static float PROXIMITY\_RANGE\_M = 2.0; // Should be smaller than sensor\_msgs::LaserScan::range\_max const static double FORWARD\_SPEED\_MPS = 1.0; const static double ROTATE\_SPEED\_RADPS = M\_PI/2;

protected:

```
 ros::Publisher commandPub; // Publisher to the simulated robot's velocity command topic
  ros::Subscriber laserSub; // Subscriber to the simulated robot's laser scan topic
  enum FSM fsm; // Finite state machine for the random walk algorithm
  ros::Time rotateStartTime; // Start time of the rotation
  ros::Duration rotateDuration; // Duration of the rotation
};
```

```
int main(int argc, char **argv) {
  ros::init(argc, argv, "random_walk"); // Initiate new ROS node named "random_walk"
  ros::NodeHandle n;
  RandomWalk walker(n); // Create new random walk object
  walker.spin(); // Execute FSM loop
```
return 0;

};